## CareAvailability By Retirement Connection

# How It Works

1

#### GET STARTED Visit **www.CareAvailability.com**

Most providers in the region are already listed. Search for your nursing home, assisted living or adult family home. If your provider profile has not yet been claimed, you will see a "Claim Listing" link below the facility information. You'll be asked to log in with your user-name and password. If you do not have a CareAvailability account you can create one on the same page. If you do not see your facility listed on CareAvailability you'll still have to create an account. You can contact us to add your provider profile to the site.

### CLAIM LISTING

After you've logged in or created your account you'll be able to claim the listing. All listing claims remain pending until our team approves ownership. Our verification process takes less than a day and you may receive a call from our team to confirm you are the correct owner of that listing.

3

## REPORT AVAILABILITY

After you have created your account and your claim has been approved you can begin reporting availability for your facility or facilities. When you log back in, your dashboard will look like this: (except with your business name on top: **Veterans Home of California** is an example).

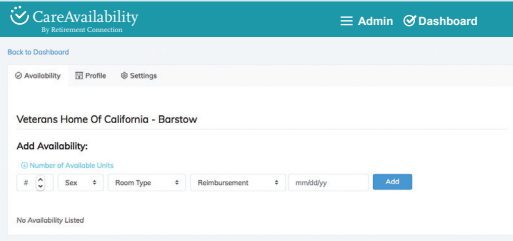

Each field will have to be filled out to "add" the availability to your profile. You can add as many availability updates as needed.

#### **TIPS:**

1. The empty field on the far left is for the number of available beds/rooms for that vacancy type \*NOT ROOM NUMBER.

2. If you can accept Medicaid/private pay please select Medicaid only from the reimbursement drop down options.

3. CareAvailability is used every day by hospitals, clinics and care management teams. Manage your online reputation by ensuring accurate availability is up-to-date EVERY DAY.

If you need additional help or support please contact michael@retirementconnection.com

#### **CareAvailability.com • availability.RetirementConnection.com**